## Meklēšana noslēguma darbu datubāzē.

1. Klikšķiniet uz sadaļu - Datubāzes

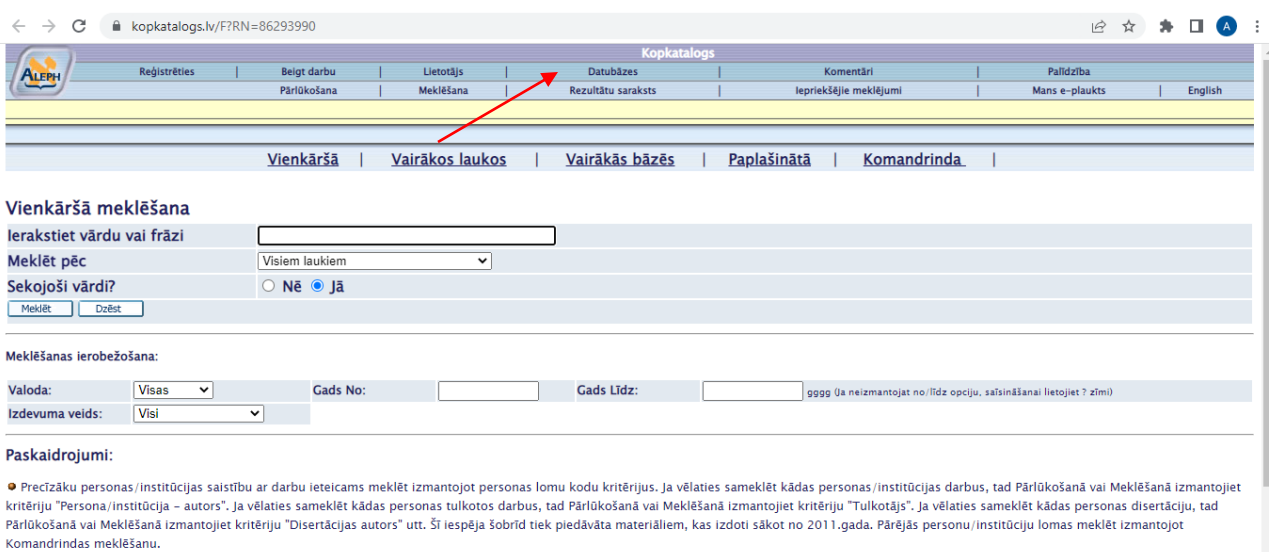

· Ja jūs izvēlēsieties "Jā", atbildot uz "Sekojoši vārdi?", tad varat ierakstīt, piemēram, frāzi programmēšanas valoda, un sistēma atradīs tos ierakstus, kuros vārdi ir šajā secībā.

O ja vēlaties meklēt pēc kritērija Autors, tad jāievada autora uzvārds. Ja vēlaties meklēt, norādot arī autora vārdu, tad jāievada autora uzvārds un vārds, atdalot tos ar tukšumu, piemēram, Zālīre Māra

## 2. Sameklējiet - Biznesa, mākslas un tehnoloģiju augstskolas "RISEBA" bibliotēka: Klikšķiniet uz sadaļu - Noslēguma darbi

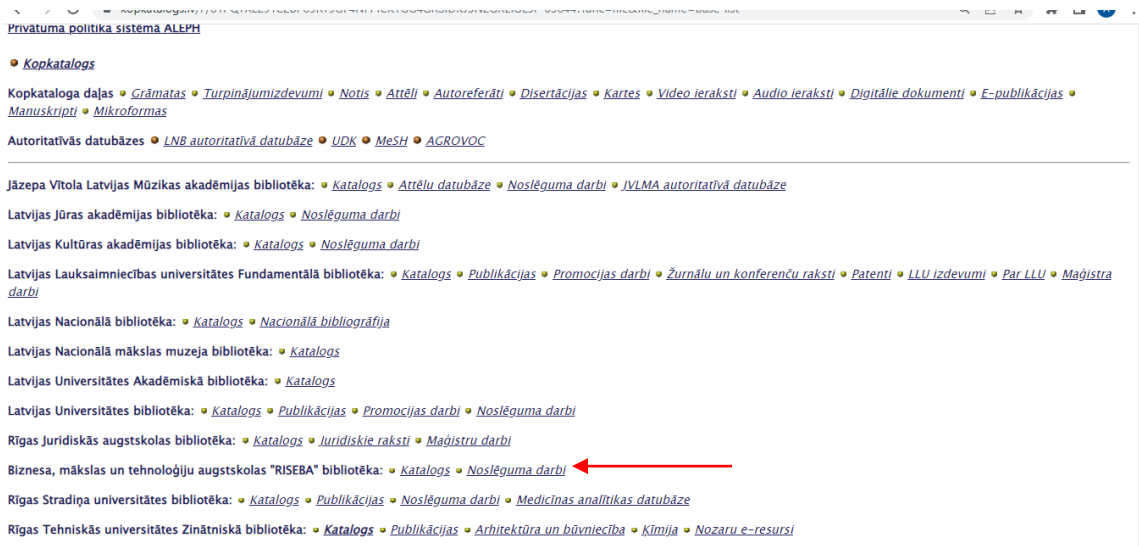

3. Meklēt iesakām pēc parametra – visiem laukiem

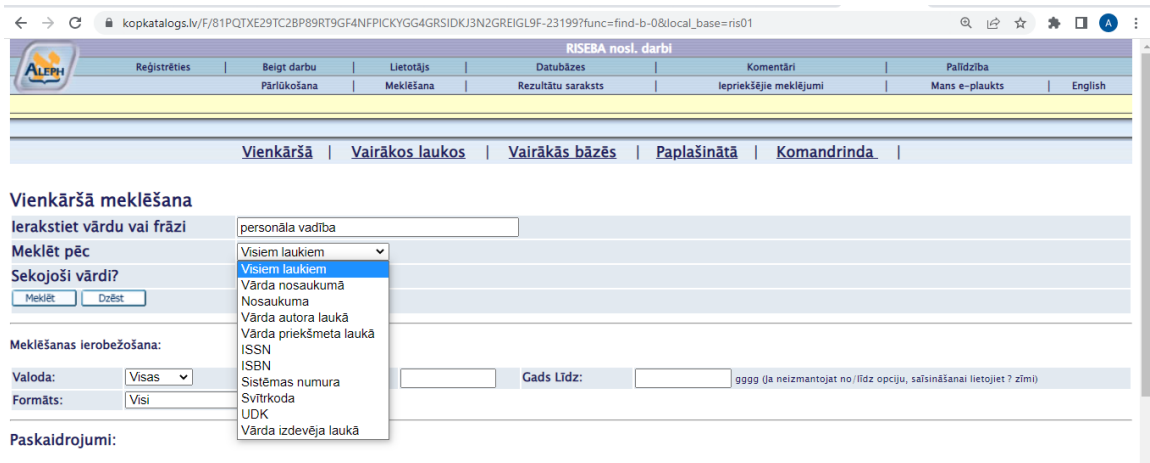

● Precīzāku personas/institūcijas saistību ar darbu ieteicams meklēt izmantojot personas lomu kodu kritērijus. Ja vēlaties sameklēt kādas persona/institūcijas darbus, tad Pārlūkošanā vai<br>Meklēšanā izmantojiet kritēriju "P

· Ja jūs izvēlēsieties "Jā", atbildot uz "Sekojoši vārdi?", tad varat ierakstīt, piemēram, frāzi programmēšanas valoda, un sistēma atradīs tos ierakstus, kuros vārdi ir šajā secībā.

4. Lai atvērtu noslēguma darba aprakstu, klikšķiniet uz kārtas Nr.

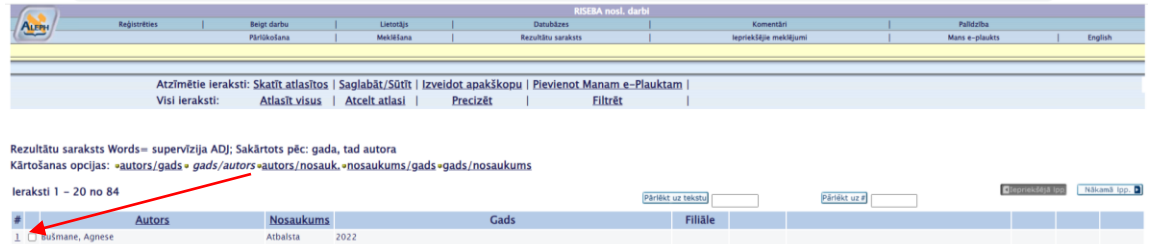

5. Piekļūt varat tikai to darbu pilnajiem tekstiem kuriem otrajā rindā ir norāde - {Piekļuve ar RISEBA lietotājvārdu un paroli.}

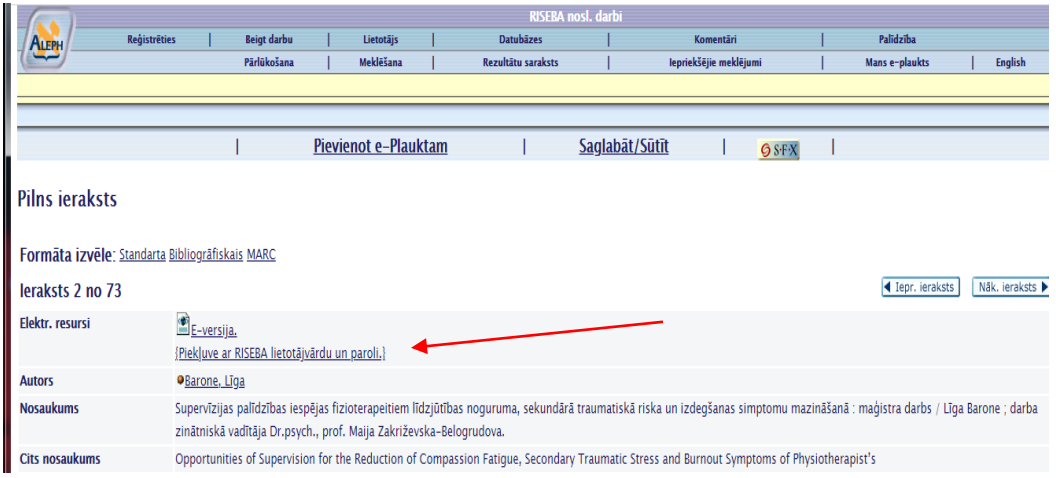

Piekļūt noslēguma darbiem varat ar Jūsu RISEBA lietotājvārdu un paroli (tika piešķirta uzsākot studijas)

Ja šādas norādes nav, tad darba pilnais teksts nav pieejams datubāzē.